# **Cisco ATA 191 Analog Telephone Adapter Release Notes for Firmware Release 12.0(2)**

**First Published:** 2024-02-23

## **Release Notes**

These release notes support the Cisco 191 Analog Telephone Adapter (ATA) running Firmware Release  $12.0(2)$ .

The following table lists the support and protocol compatibility for the Cisco ATA 191.

#### **Table 1: Cisco ATA 191, Support, and Firmware Release Compatibility**

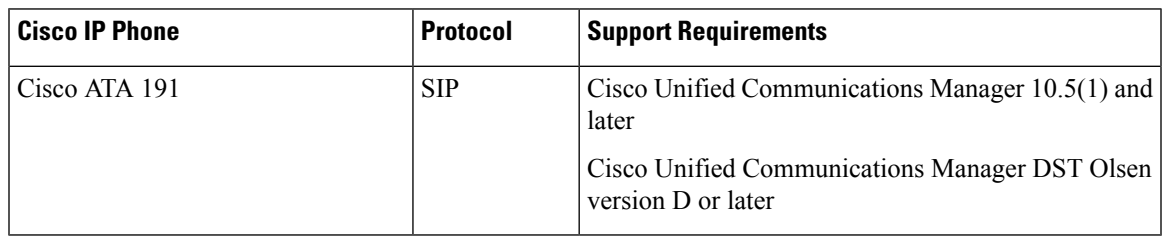

## <span id="page-0-0"></span>**Related Documentation**

Use the following sections to obtain related information.

#### **Cisco Unified Communications Manager Express Documentation**

See the Cisco Unified Communications Manager Express publications that are specific to your Cisco Unified Communications Manager Express release. Navigate from the following documentation URL:

[https://www.cisco.com/c/en/us/support/unified-communications/unified-communications-manager-express/](https://www.cisco.com/c/en/us/support/unified-communications/unified-communications-manager-express/tsd-products-support-series-home.html) [tsd-products-support-series-home.html](https://www.cisco.com/c/en/us/support/unified-communications/unified-communications-manager-express/tsd-products-support-series-home.html)

#### **Cisco ATA 190 Series Documentation**

Refer to publications that are specific to your language and call control system. Navigate from the following documentation URL:

[https://www.cisco.com/c/en/us/products/unified-communications/ata-190-series-analog-telephone-adapters/](https://www.cisco.com/c/en/us/products/unified-communications/ata-190-series-analog-telephone-adapters/index.html) [index.html](https://www.cisco.com/c/en/us/products/unified-communications/ata-190-series-analog-telephone-adapters/index.html)

## **New and Changed Features**

#### **802.1X Support**

You can enable 802.1X authentication on the ATA. When 802.1X authentication is enabled, the ATA uses it to request network access. When 802.1X authentication is disabled, the ATA uses CDP/LLDP to acquire VLAN and network access.

By default, 802.1X authentication is disabled. To enable it for the ATA, use one of the following methods in Cisco Unified Communications Manager:

- For all ATAs: Set the field **802.1x Authentication** from **System** > **Enterprise Phone Configuration**.
- For a group of ATAs: Set the field **802.1x Authentication** from **Device** > **Device Settings** > **Common Phone Profile**.
- For a single ATA: Set the field **802.1x Authentication** from **Device** > **Phone**.

Users can set up the feature through the IVR system (IVR number 802 and 803) to configure or check the feature status on the phone that is connected to the ATA.

**Note** Currently, the ATA doesn't support the IPv6 network access through 802.1X authentication.

#### **Where to Find More Information**

- *Cisco ATA 191 Analog Telephone Adapter User Guide for Cisco Unified Communications Manager*
- *Cisco ATA 191 Analog Telephone Adapter Administration Guide for Cisco Unified Communications Manager*

#### **E911 Location Service Support**

You can configure the E911 location service on the ATA to have an active location URI for emergency call. The location of the ATA can contain the street address, building number, floor number, room number, and other office location information. When you dial an emergency number, the emergency responder receives the phone location and a call-back number. If an emergency call disconnects, the emergency service uses the call-back number to reconnect to the caller.

#### **Where to Find More Information**

- *Cisco ATA 191 Analog Telephone Adapter User Guide for Cisco Unified Communications Manager*
- *Cisco ATA 191 Analog Telephone Adapter Administration Guide for Cisco Unified Communications Manager*

## **User Guide Accessibility**

The *Cisco ATA 191 User Guide for Cisco Unified Communications Manager* is accessible for people with limited sight or who are blind. The HTML version of the document is now compatible with the Job Access With Speech (JAWS) reader, so visually impaired users can access information about their device.

#### **Where to Find More Information**

• *Cisco ATA 191 User Guide for Cisco Unified Communications Manager*

## **Installation**

#### **Installation Requirements**

Before you install the firmware release, you must ensure that your Cisco Unified Communications Manager is running the latest device package. After you install a device package on the Cisco Unified Communications Manager servers in the cluster, you need to reboot all the servers.

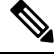

**Note**

If your Cisco Unified Communications Manager doesn't have the required device package to support this firmware release, the firmware may not work correctly.

For information on the device packages, see the Cisco Unified Communications Manager Device [Package](https://www.cisco.com/c/en/us/td/docs/voice_ip_comm/cucm/compat/matrix/CMDP_BK_CCBDA741_00_cucm-device-package-compatibility-matrix.html) [Compatibility](https://www.cisco.com/c/en/us/td/docs/voice_ip_comm/cucm/compat/matrix/CMDP_BK_CCBDA741_00_cucm-device-package-compatibility-matrix.html) Matrix.

#### **Install the Firmware Release on Cisco Unified Communications Manager**

Before you use the Cisco Analog Telephone Adapter with Cisco Unified Communications Manager 10.5, or higher, you must install the latest firmware on all Cisco Unified Communications Manager servers in the cluster.

Besides Cisco Unified Communications Manager, the Cisco ATA 191 can also work with Cisco Unified Communications Manager Express and Cisco Unified Survivable Remote Site Telephony (SRST). Refer to the Related [Documentation,](#page-0-0) on page 1 section for more information.

#### **Procedure**

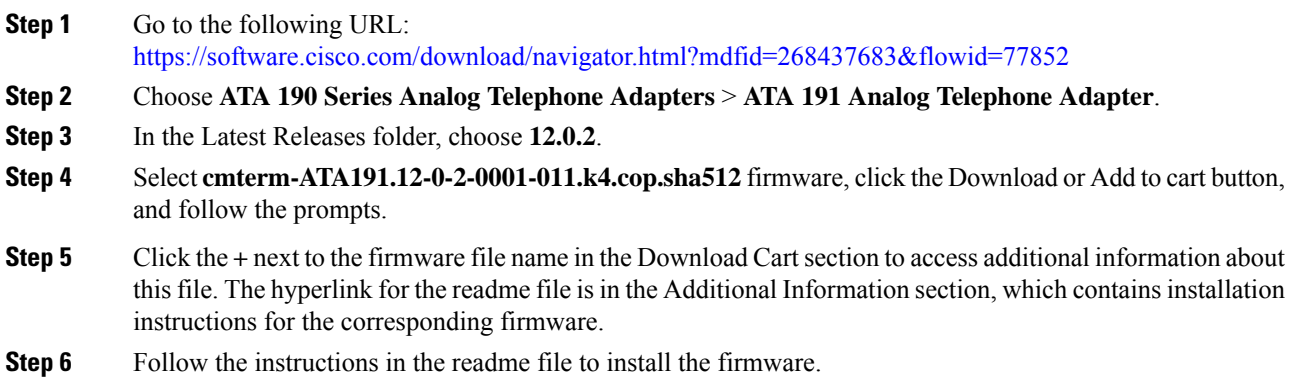

#### **Install the Firmware Zip Files**

Before you use the Cisco Analog Telephone Adapter with Cisco Unified Communications Manager 10.5, or higher, you must install the latest firmware on all Cisco Unified Communications Manager servers in the cluster.

Besides Cisco Unified Communications Manager, the Cisco ATA 191 can also work with Cisco Unified Communications Manager Express and Cisco Unified Survivable Remote Site Telephony (SRST). Refer to the Related [Documentation,](#page-0-0) on page 1 section for more information.

#### **Procedure**

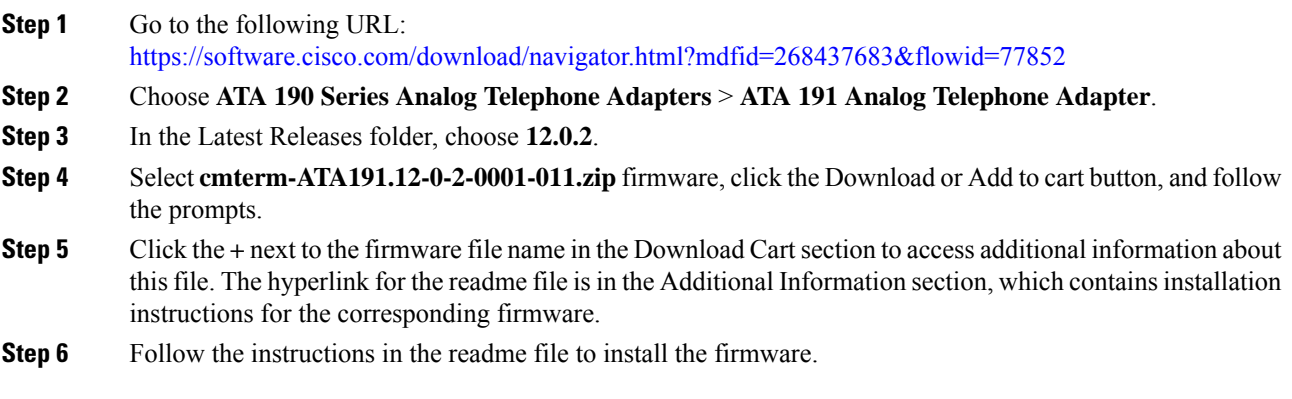

## **Limitations and Restrictions**

#### **Manufacturing Installed Certificate Signature and SHA-256 Support**

The manufacturing installed certificate(MIC) signature has been updated from SHA-128 with RSA to SHA-256 with RSA. You must update and install the new SHA-2 certificates on the Cisco Unified Communications Manager for secure mode to function. You can download the new certificate from <http://www.cisco.com/security/pki/certs/cmca2.cer>.

All applications that authenticate the phone MIC should update the MIC, including the following:

- Cisco Unified Communications Manager
- Cisco Unified Survivable Remote Site Telephony
- Cisco Secure Access Control System
- Cisco Identity Services Engine

For additional information aboutSHA-2 use and support,see *Security Guide for Cisco Unified Communications Manager* ([https://www.cisco.com/c/en/us/support/unified-communications/](https://www.cisco.com/c/en/us/support/unified-communications/unified-communications-manager-callmanager/products-maintenance-guides-list.html) [unified-communications-manager-callmanager/products-maintenance-guides-list.html\)](https://www.cisco.com/c/en/us/support/unified-communications/unified-communications-manager-callmanager/products-maintenance-guides-list.html).

#### **Phone Behavior During Times of Network Congestion**

Anything that degrades network performance can affect phone audio and, in some cases, can cause a call to drop. Sources of network degradation can include, but are not limited to, the following activities:

- Administrative tasks, such as an internal port scan or security scan.
- Attacks that occur on your network, such as a Denial of Service attack.

## **Caveats**

This section describes the resolved and open caveats, and provides information on accessing the Cisco Software Bug Toolkit.

## **View Caveats**

You can search for caveats using the Cisco Bug Search.

Known caveats (bugs) are graded according to severity level, and can be either open or resolved.

#### **Before you begin**

To view caveats, you need the following items:

- Internet connection
- Web browser
- Cisco.com user ID and password

#### **Procedure**

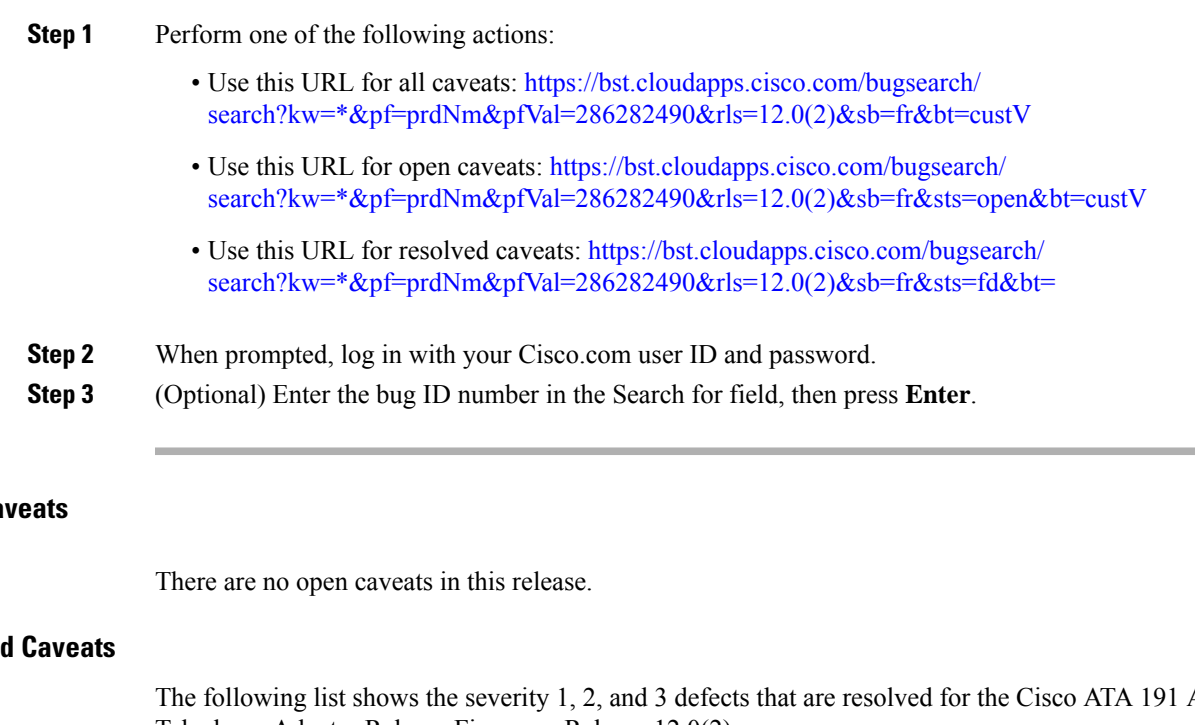

## **Open** Ca

#### **Resolve**

The following list shows the severity 1, 2, and 3 defects that are resolved for the Cisco ATA 191 Analog Telephone Adapter Release Firmware Release 12.0(2).

For more information about an individual defect, access the Bug Search toolkit and search for the defect using the Identifier. You must be a registered Cisco.com user to access this online information.

Because defect status continually changes, the table reflects a snapshot of the defects that were open at the time this report was compiled. For an updated view of open defects, access Bug Toolkit as described in [Access](#page-5-0) Cisco Bug [Search,](#page-5-0) on page 6.

- CSCwf53915 Can't disable ECM in ATA191
- CSCwd97727 A Keep-Alive failure may trigger ATA191 to run into an unregistered status
- CSCwd03625 ATA191 CFA Destination Override feature not working

#### <span id="page-5-0"></span>**Access Cisco Bug Search**

Known problems (bugs) are graded according to severity level. These release notes contain descriptions of the following:

- All severity level 1 or 2 bugs
- Significant severity level 3 bugs

You can search for problems by using Cisco Bug Search.

#### **Before you begin**

To access Cisco Bug Search, you need the following items:

- Internet connection
- Web browser
- Cisco.com user ID and password

#### **Procedure**

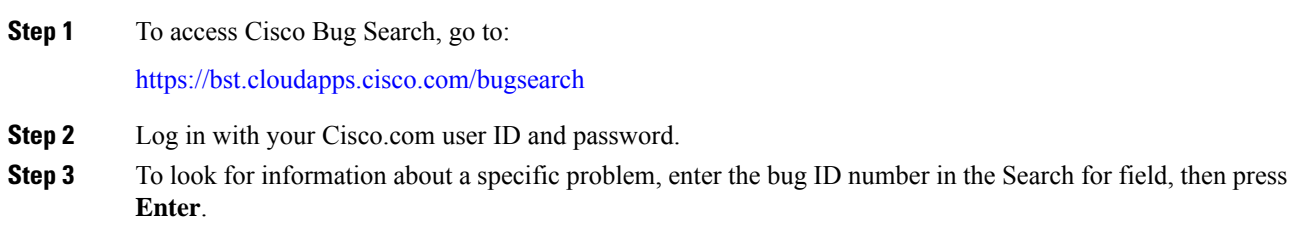

## **Cisco IP Phone Firmware Support Policy**

For information on the support policy for phones, see the Cisco IP Phone [Firmware](https://www.cisco.com/c/en/us/support/docs/collaboration-endpoints/unified-ip-phone-7900-series/116684-technote-ipphone-00.html) Support Policy.

 $^{\copyright}$  2024 Cisco Systems, Inc. All rights reserved.